# Formatvorlagen in Dokumentvorlage ändern

Dr. Volker Thormählen, 4. April 2020

# Inhalt

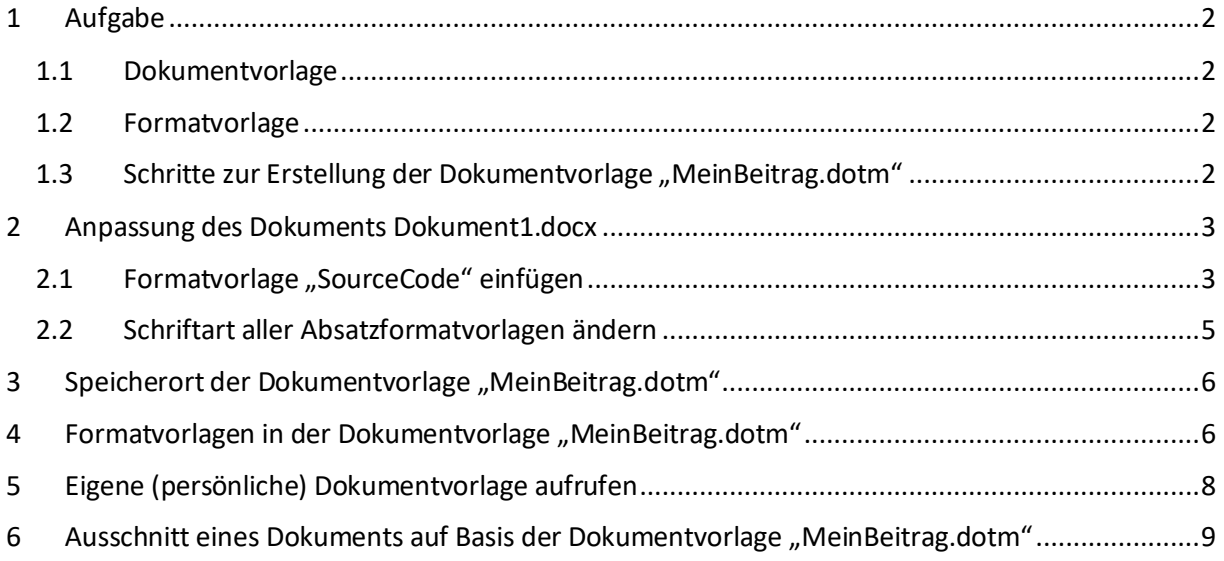

# Listings

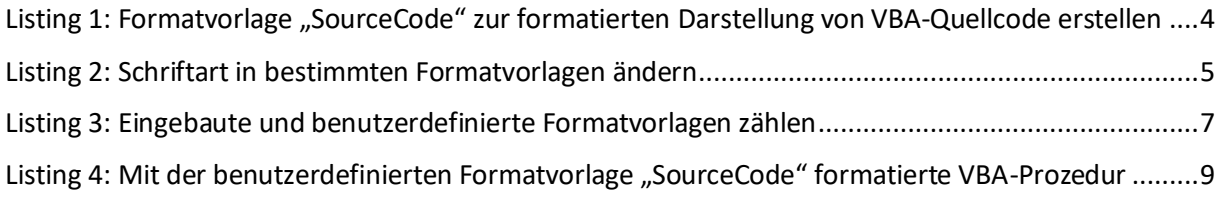

# <span id="page-1-0"></span>1 Aufgabe

In diesem Beitrag wird beschrieben, wie die Formatvorlagen in *Word 365<sup>1</sup>* standardmäßig vorhandenen Dokumentvorlage "*Leeres Dokument*" (s. [Abbildung 1\)](#page-1-4) so ergänzt bzw. geändert werden können, dass sie sich als Vorlage für einen bestimmte Dokumenttyp eignen, beispielsweise für einen wissenschaftlichen Beitrag, der Quellcode der Programmiersprache VBA<sup>2</sup> enthält:

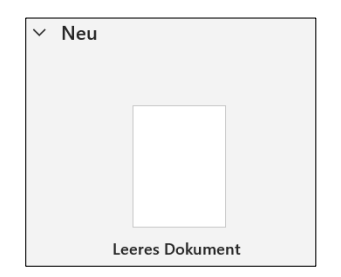

*Abbildung 1: Dokumentvorlage "Leeres Dokument"*

<span id="page-1-4"></span>Zunächst werden die Begriffe Dokument- und Formatvorlage erklärt. Danach werden die fünf Arbeitsschritte beschrieben, die zum Erstellen einer eigenen (persönlichen) Dokumentvorlage notwendig sind.

### <span id="page-1-1"></span>1.1 Dokumentvorlage

Dokumentvorlagen für das Textprogramm *Word 365* sind vorformatierte Dateitypen, die beim Öffnen eine Kopie von sich selbst erstellen. Damit können schnell neue Dokumente (ohne direkte, manuelle Formatierung) erstellt werden, wie Flyer, Briefe, Lebensläufe oder wissenschaftliche Arbeiten. Sie verwenden jeweils eine der Datei-Erweiterungen .dot, .dotx oder .dotm<sup>3</sup>. Mit einer Dokumentvorlage für ein "*Leeres Dokument*" (s[. Abbildung 1\)](#page-1-4) kann das Grundgerüst für ein bestimmtes Dokument festgelegt werden. Darauf aufbauend kann das gewünschte Dokument fertiggestellt werden.

### <span id="page-1-2"></span>1.2 Formatvorlage

Eine Dokumentvorlage beinhaltet gewöhnlich mehrere Formatvorlagen. In der Dokumentvorlage "*Leeres Dokument*" (s. oben) ist aber standardmäßig keine Formatvorlage zur Darstellung des Quellcode der Programmiersprache VBA enthalten. Eine dafür geeignete Formatierung muss folglich vom Benutzer in die gewünschte Dokumentvorlage eingefügt werden.

Hinzu kommt, dass die *Schriftart* der möglicherweise schon existierenden Absatzformatvorlagen<sup>4</sup> auf "*Calibri*" gesetzt werden soll, bei Überschriften entsprechend auf "*Calibri Light*".

### <span id="page-1-3"></span>1.3 Schritte zur Erstellung der Dokumentvorlage "MeinBeitrag.dotm"

Ziel der folgenden fünf Arbeitsschritte ist die Erstellung der Dokumentvorlage "MeinBeitrag.dotm" für wiss. Arbeiten, die VBA-Quellcode in formatierter Form enthalten.

- 1. Das Textprogramm *Word 365* von *Microsoft* unter *Windows 10* aufrufen.
- 2. Die dort bereits vorhandene Dokumentvorlage *Leeres Dokument* auswählen (Ergebnis: *Dokument1.docx*).

<sup>&</sup>lt;sup>1</sup> Word 365 ist Teil von Office 365. Es gehört zum Abo-Angebot der Firma Microsoft, bei dem für die Nutzung der Software monatlich oder jährlich gezahlt werden muss.

<sup>2</sup> VBA steht für **V**isual **B**asic for **A**pplications, eine in der Windows-Welt verbreitete, proprietäre Programmiersprache der Firma Microsoft.

<sup>&</sup>lt;sup>3</sup> Der Buchstabe "t" in den genannten Dateiendungen steht für engl. "template", der Buchstabe "m" steht für engl. ..macro".

<sup>4</sup> Eine Absatzformatvorlage beschreibt immer die Formatierung eines *gesamten* Absatzes. Deshalb kann dafür nur eine Schriftart bestimmt werden.

- 3. In *Dokument1.docx* mit dem VBA-Makro "CreateSoureCodeStyle" die Formatvorlage "Source-*Code" erstellen* zur formatierten Darstellung von VBA-Quellcode.
- 4. Ebenfalls im *Dokument1.docx* mit dem VBA-Makro "ChangeFontInAllStyles" die Schriftart in ausgewählten Absatzformatvorlagen ändern.
- 5. *Dokument1.docx* speichern unter "MeinBeitrag.dotm" im Verzeichnis "Benutzerdefinierte Office-*Vorlagen*".

Diese fünf Arbeitsschritte werden im Folgenden näher beschrieben.

- <span id="page-2-0"></span>2 Anpassung des Dokuments Dokument1.docx
- <span id="page-2-1"></span>2.1 Formatvorlage "SourceCode" einfügen

Die Formatvorlage "SourceCode" zur Darstellung von VBA-Quellcode wird mit dem globalen Makro "*CreateSourceCodeStyle*" erstellt<sup>5</sup> (Menüpfad: *Entwicklertools > Code > Makros*, s[. Abbildung 2\)](#page-2-2).

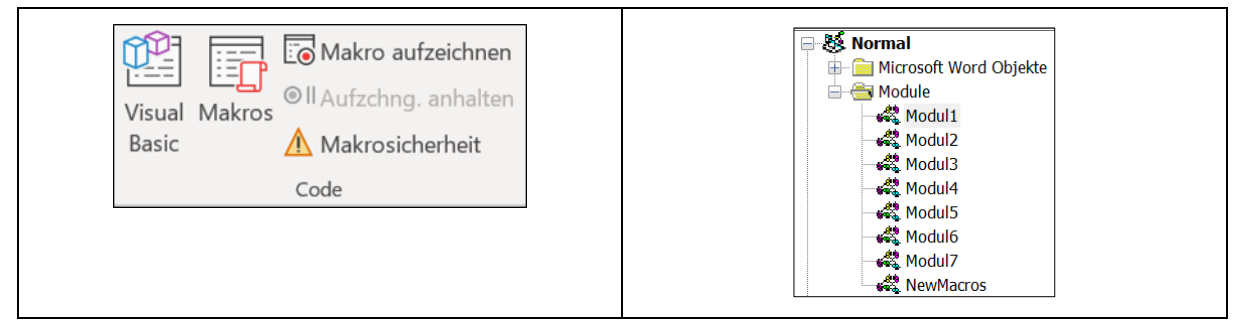

<span id="page-2-2"></span>*Abbildung 2: Makro erstellen und in der globalen Vorlage "Normal.dotm" speichern*

<sup>5</sup> Globale Makros befinden sich in der Vorlage *Normal.dotm. Speicherort*: C:\Benutzer\<Benutzernane>\AppData\Roaming\Microsoft\Templates\*Normal.dotm*

|          | 1 Sub CreateSourceCodeStyle()                                                                |
|----------|----------------------------------------------------------------------------------------------|
| 2        | ' Aufgabe: Eine benutzerdefinierte Formatvorlage für Quellcode (engl. Sourcecode) erstellen. |
| 3        | Const conStyleNm As String = "SourceCode"                                                    |
| 4        | Dim objStyle<br>As Style                                                                     |
| 5        | On Error GoTo Err Point                                                                      |
| 6        | For Each objStyle In ActiveDocument.Styles                                                   |
| 7        | If objStyle.NameLocal = conStyleNm Then GoTo Setup                                           |
| 8        | Next objStyle                                                                                |
| 9        | ActiveDocument.Styles.Add Name:=conStyleNm, Type:=wdStyleTypeParagraph                       |
| 10       | Setup:                                                                                       |
| 11       | With objStyle                                                                                |
| 12       | .AutomaticallyUpdate = False                                                                 |
| 13       | .BaseStyle = "Standard"                                                                      |
| 14       | .NextParagraphStyle = "Standard"                                                             |
| 15       | .QuickStyle = True                                                                           |
| 16       | .LanguageID = wdEnglishUS                                                                    |
| 17       | .NoProofing = True                                                                           |
| 18       | .NoSpaceBetweenParagraphsOfSameStyle = True                                                  |
| 19<br>20 | With .Font<br>.Name = "Consolas"                                                             |
| 21       | $. Size = 9$                                                                                 |
| 22       | .ColorIndex = wdBlack                                                                        |
| 23       | End With                                                                                     |
| 24       | With .ParagraphFormat                                                                        |
| 25       | .LeftIndent = CentimetersToPoints(1) ' linker Einzug: 1 cm                                   |
| 26       | $LineSpacingRule = wdlineSpaceSingle$                                                        |
| 27       | . LineSpacing = $LinesTopoints(1)$                                                           |
| 28       | $Allignment = wdalignParagraphLeft$                                                          |
| 29       | .WidowControl = True                                                                         |
| 30       | $KeepWithNext = True$                                                                        |
| 31       | PageBreakBefore = False                                                                      |
| 32       | With .TabStops                                                                               |
| 33       | .ClearAll                                                                                    |
| 34       | .Add Position:=CentimetersToPoints(0.5)                                                      |
| 35       | .Add Position:=CentimetersToPoints(1)                                                        |
| 36       | .Add Position:=CentimetersToPoints(1.5)                                                      |
| 37       | .Add Position:=CentimetersToPoints(2)                                                        |
| 38       | .Add Position:=CentimetersToPoints(2.5)                                                      |
| 39<br>40 | .Add Position:=CentimetersToPoints(3)<br>.Add Position:=CentimetersToPoints(3.5)             |
| 41       | .Add Position:=CentimetersToPoints(4)                                                        |
| 42       | .Add Position:=CentimetersToPoints(4.5)                                                      |
| 43       | .Add Position:=CentimetersToPoints(5)                                                        |
| 44       | .Add Position:=CentimetersToPoints(5.5)                                                      |
| 45       | .Add Position:=CentimetersToPoints(6.5)                                                      |
| 46       | .Add Position:=CentimetersToPoints(7)                                                        |
| 47       | .Add Position:=CentimetersToPoints(7.5)                                                      |
| 48       | .Add Position:=CentimetersToPoints(8.5)                                                      |
| 49       | .Add Position:=CentimetersToPoints(9)                                                        |
| 50       | .Add Position:=CentimetersToPoints(9.5)                                                      |
| 51       | .Add Position:=CentimetersToPoints(10)                                                       |
| 52       | End With                                                                                     |
| 53       | End With                                                                                     |
| 54       | End With                                                                                     |
| 55       | Exit Point:                                                                                  |
| 56       | Set objStyle = Nothing                                                                       |
| 57<br>58 | Exit Sub<br>Err Point:                                                                       |
| 59       | If $Err.Wmber = 5173$ Then                                                                   |
| 60       | ActiveDocument.Styles(conStyleNm).Delete                                                     |
| 61       | Resume                                                                                       |
| 62       | Else                                                                                         |
| 63       | MsgBox Err.Number & vbCrLf & Err.Description, vbCritical                                     |
| 64       | Resume Exit Point                                                                            |
| 65       | End If                                                                                       |
| 66       | End Sub                                                                                      |

<span id="page-3-0"></span>*Listing 1: Formatvorlage "SourceCode" zur formatierten Darstellung von VBA-Quellcode erstellen*

Im Makro zur Erzeugung der Formatvorlage "SourceCode" wird u. a. bestimmt (s. Listing 1, Zeile 15 ff), dass

- sie in den Katalog der Schnellformatvorlagen (engl. "QuickStyle") aufgenommen werden soll,
- die Sprache US-Englisch ausgewählt ist,
- keine Rechtschreibprüfung des Quellcodes erfolgen soll.

#### <span id="page-4-0"></span>2.2 Schriftart aller Absatzformatvorlagen ändern

Mit der Prozedur "*ChangeFontInAllStyles*" (siehe [Listing 2\)](#page-4-1) wird die Schriftart aller Überschriften auf "Calibri Light" gesetzt (s. Zeile 77) und die aller Absatzformatvorlagen auf "Calibri" (s. Zeile 80).

Wenn die Formatvorlage "SourceCode" existiert (s. Zeile 86) wird die Schriftart auf "Consolas" (s. Zeile 87) gesetzt.

```
67 Sub ChangeFontInAllStyles()
68 ' Aufgabe: Schriftart in best. Formatvorlagen ändern
69 Dim objDoc As Document
        Dim objStyle As Word.Style
71 Dim strStyleNm As String<br>72 Set objDoc = ActiveDocume
72 Set objDoc = ActiveDocument<br>73 0n Error GoTo Exit Point
        On Error GoTo Exit_Point
74 For Each objStyle In objDoc.Styles
75 With objStyle
76 If InStr(.NameLocal, "Überschrift") Then
77 .Font.Name = "Calibri Light"
78 Else
79 If .BuiltIn And (.Type = wdStyleTypeParagraph Or .Type = 
    wdStyleTypeParagraphOnly) Then
80 .Font.Name = "Calibri"
81 End If
82 End If<br>83 End With
           End With
84 Next objStyle
85 strStyleNm = "SourceCode"<br>86 1f StyleExists(strStyleNm
        If StyleExists(strStyleNm) Then
87 objDoc.Styles(strStyleNm).Font.Name = "Consolas"
88 End If<br>89 Set ob
89 Set objDoc = Nothing
90 MsgBox "Fertig", vbInformation, "Schriftarten in Formatvorlagen geändert!"
   Exit_Point:
92 Set objDoc = Nothing
93 Set objStyle = Nothing
94 Exit Sub<br>95 Err Point:
    Err_Point:
96 MsgBox Err.Number & vbCrLf & Err.Description, vbCritical
        Resume Exit Point
98 End Sub
```
<span id="page-4-1"></span>*Listing 2: Schriftart in bestimmten Formatvorlagen ändern*

## <span id="page-5-0"></span>3 Speicherort der Dokumentvorlage "MeinBeitrag.dotm"

*Dokument1.docm* wird als Dokumentvorlage unter dem Namen "*MeinBeitrag*" mit der Dateiendung *.dotm* im Standardverzeichnis "*Benutzerdefinierte Office-Vorlagen*" gespeichert (s[. Abbildung 3\)](#page-5-2):

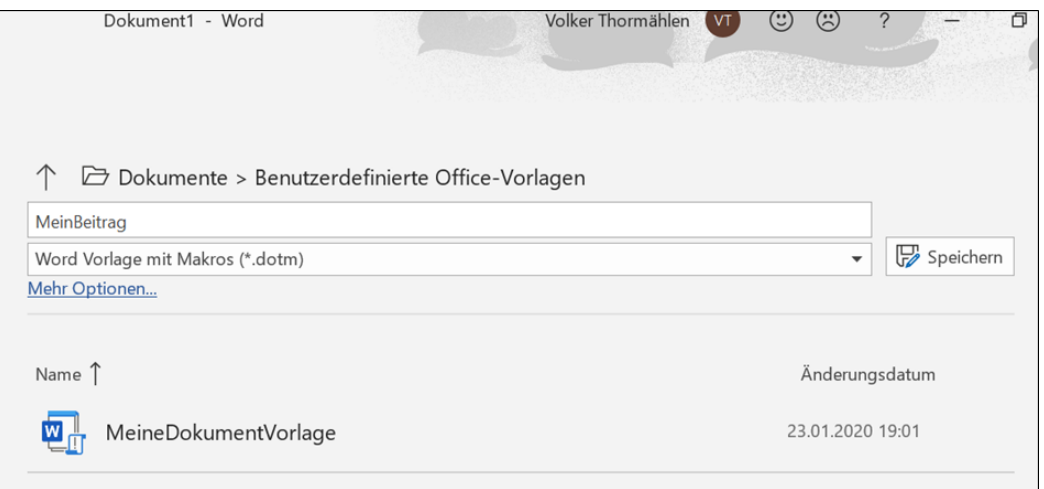

*Abbildung 3: Speicherort der neu erstellen Dokumentvorlage*

### <span id="page-5-2"></span><span id="page-5-1"></span>4 Formatvorlagen in der Dokumentvorlage "MeinBeitrag.dotm"

Die Zahl aller Formatvorlagen in der Dokumentvorlage "MeinBeitrag.dotm" beträgt insgesamt 375. Nur die Formatvorlage "SourceCode" ist vom Benutzer definiert worden (s[. Abbildung 4\)](#page-5-3):

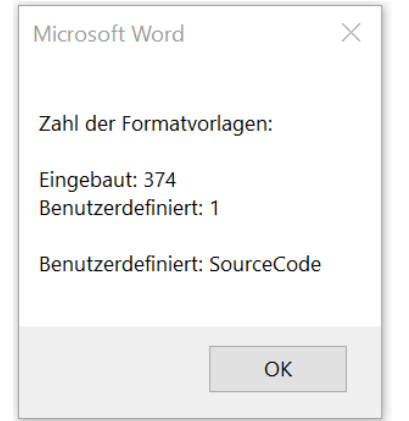

*Abbildung 4: Zahl der Formatvorlagen in der Dokumentvorlage "MeinBeitrag.dotm"*

<span id="page-5-3"></span>Der Inhalt von **Fehler! Verweisquelle konnte nicht gefunden werden.** wird erzeugt mit der VBA-Prozedur "CountStylesInActiveDocument" (s. Fehler! Verweisquelle konnte nicht gefunden werden.).

```
99 Sub CountStylesInActiveDocument()
100 <sup>'</sup>Aufgabe: Formatvorlagen zählen<br>101 Dim obiStvle As Stvle
          Dim objStyle As Style
102 Dim intStyles As Integer
103 Dim intNotBuiltIn As Integer<br>104 Dim strNotBuiltIn As String
104 Dim strNotBuiltIn As String<br>105 For Each objStvle In Active
          For Each objStyle In ActiveDocument.Styles
106 intStyles = intStyles + 1<br>107 1f objStyle.BuiltIn = Fal:
107 16 If objStyle.BuiltIn = False Then<br>108 108 101NotBuiltIn = intNotBuiltIn
108 intNotBuiltIn = intNotBuiltIn + 1<br>109 strNotBuiltIn = strNotBuiltIn & o
109 strNotBuiltIn = strNotBuiltIn & objStyle.NameLocal & ", "
110 End If<br>111 Next objSt
111 Next objStyle<br>112 strNotBuiltIn
112 strNotBuiltIn = Trim(strNotBuiltIn)<br>113 If Right(strNotBuiltIn, 1) = "," The
113 If Right(strNotBuiltIn, 1) = "," Then<br>114 StrNotBuiltIn = Mid(strNotBuiltIn,
              strNotBuiltIn = Mid(strNotBuiltIn, 1, Len(strNotBuiltIn) - 1)
115 End If<br>116 MsgBox
116 MsgBox "Zahl der Formatvorlagen: " & vbCrLf & vbCrLf & _<br>117 Fingebaut: " & CStr(intStyles) & vbCrLf &
117 The state of the CStr (intStyles) & vbCrLf &<br>118 The mutzerdefiniert: " & CStr (intNotBuiltIn)
                    "Benutzerdefiniert: " & CStr(intNotBuiltIn) & vbCrLf & vbCrLf & _
119 "Benutzerdefiniert: " & strNotBuiltIn
120 End Sub
```
<span id="page-6-0"></span>*Listing 3: Eingebaute und benutzerdefinierte Formatvorlagen zählen*

# <span id="page-7-0"></span>5 Eigene (persönliche) Dokumentvorlage aufrufen

#### Die zugehörige Navigation lautet:

*Word > Startseite > Neu >Weitere Vorlagen > Persönlich > MeinBeitrag (s[. Abbildung 5\)](#page-7-1).*

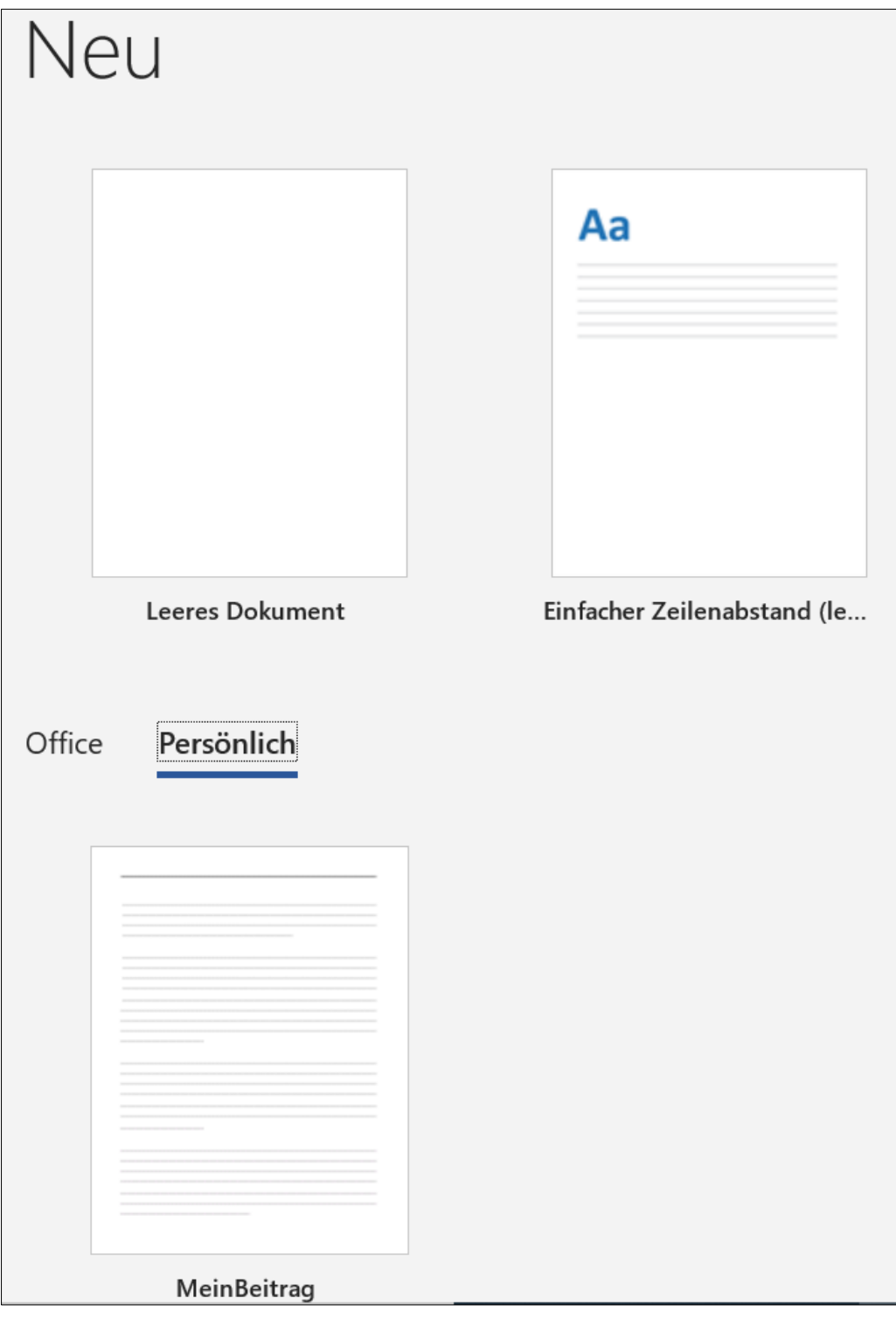

<span id="page-7-1"></span>*Abbildung 5: Eigene (persönliche) Dokumentvorlage: "MeinBeitrag"*

### <span id="page-8-0"></span>6 Ausschnitt eines Dokuments auf Basis der Dokumentvorlage "MeinBeitrag.dotm"

[Listing 4](#page-8-1) weist den Quellcode der VBA-Prozedur "*DeleteThisStyle*" aus, formatiert mit der benutzer-definierten Formatvorlage "SourceCode", die im Katalog der Formatvorlagen (s. [Abbildung 6\)](#page-8-2) des aktuellen Dokuments enthalten ist<sup>6</sup>.

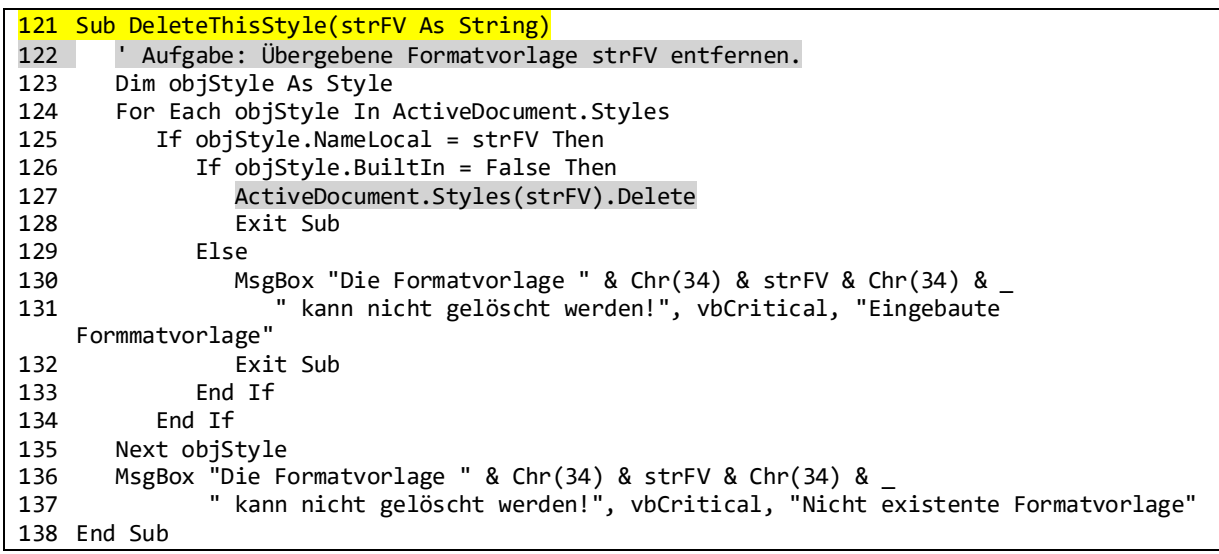

*Listing 4: Mit der benutzerdefinierten Formatvorlage "SourceCode" formatierte VBA-Prozedur*

<span id="page-8-1"></span>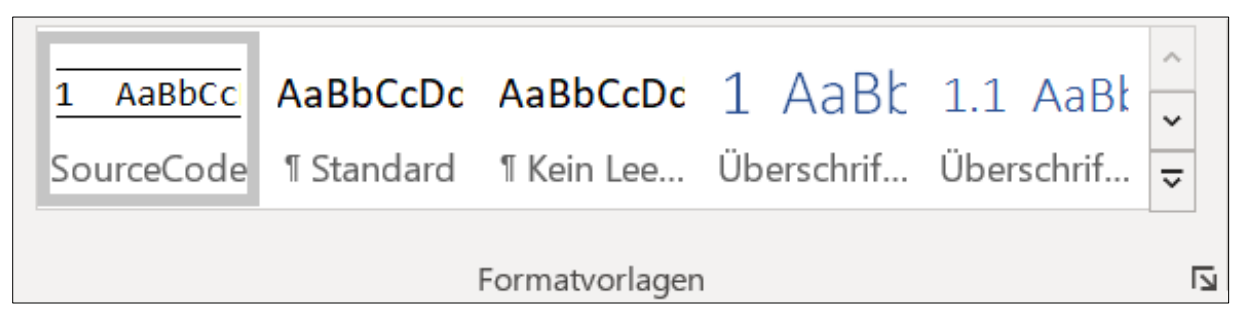

<span id="page-8-2"></span>*Abbildung 6: Benutzerdefinierte Formatvorlage "SourceCode" im Katalog der Formatvorlagen des aktuellen Dokuments*

<sup>6</sup> Das Standardverzeichnis für Benutzervorlagen lautet:

 <sup>&</sup>quot;C:\Benutzer\<*Benutzername*>\AppData\Roaming\Microsoft\Templates"